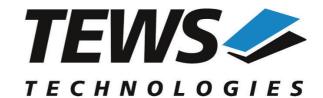

# The Embedded I/O Company

# **TPMC551-SW-42**

# **VxWorks Device Driver**

8/4 Channel 16 Bit D/A

Version 4.0.x

# **User Manual**

Issue 4.0.0 May 2013

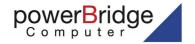

Ehlbeek 15a 30938 Burgwedel fon 05139-9980-0 fax 05139-9980-49

www.powerbridge.de info@powerbridge.de

# VS TECHNOLOGIES GmbH

Bahnhof 7 25469 Halstenbek, Germany 101 4058 0 Fax: +49 (0) 4101 4058 19

ngtews.com www.tews.com

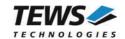

#### TPMC551-SW-42

VxWorks Device Driver 8/4 Channel 16 Bit D/A Supported Modules: TPMC551 This document contains information, which is proprietary to TEWS TECHNOLOGIES GmbH. Any reproduction without written permission is forbidden.

TEWS TECHNOLOGIES GmbH has made any effort to ensure that this manual is accurate and complete. However TEWS TECHNOLOGIES GmbH reserves the right to change the product described in this document at any time without notice.

TEWS TECHNOLOGIES GmbH is not liable for any damage arising out of the application or use of the device described herein.

©1999-2013 by TEWS TECHNOLOGIES GmbH

| Issue | Description                                                                                                    | Date              |
|-------|----------------------------------------------------------------------------------------------------|-------------------|
| 1.0   | First Issue July 15, 1999                                                                                       |                   |
| 1.1   | Support for Intel x86 based targets June 19, 2000                                                               |                   |
| 1.2   | General Revision                                                                                                | November 28, 2003 |
| 1.3.0 | File list changed (Release.txt added)  August 10, 2005                                                          |                   |
| 2.0.0 | New Parameter Interfaces tpmc551Drv(), tpmc551DevCreate() File list changed (ChangeLog.txt added)               | March 7, 2007     |
| 3.0.0 | API description added, VxBus support added, file list modified I/O interface modified, address TEWS LLC removed | February 1, 2011  |
| 4.0.0 | API Interface reviewed, General Revision of the Manual                                                          | May 27, 2013      |

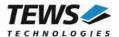

# **Table of Contents**

| 1 | INTROD         | UCTION                                               | 4  |
|---|----------------|------------------------------------------------------|----|
| 2 | INSTALL        | LATION                                               | 5  |
|   | 2.1 Legac      | cy vs. VxBus Driver                                  | 6  |
|   | _              | s Driver Installation                                |    |
|   | 221            | Direct BSP Builds                                    |    |
|   |                | cy Driver Installation                               |    |
|   | 2.3.1          | Include Device Driver in VxWorks Projects            |    |
|   | 2.3.2          | Special Installation for Intel x86 based Targets     |    |
|   | 2.3.3          | BSP dependent Adjustments                            |    |
|   | 2.4 Syster     | m Resource Requirement                               |    |
| 3 | API DOC        | CUMENTATION                                          | 12 |
|   | 3.1 Gener      | ral Functions                                        | 12 |
|   | 3.1.1          | tpmc551Open                                          | 12 |
|   | 3.1.2          | tpmc551Close                                         |    |
|   | 3.1.3          | tpmc551GetModuleInfo                                 |    |
|   | 3.2 DAC 0      | Output Functions                                     |    |
|   | 3.2.1          | tpmc551DacWrite                                      |    |
|   | 3.2.2          | tpmc551DacWriteMulti                                 |    |
|   | •              | encer Functions                                      |    |
|   | 3.3.1          | tpmc551SeqSetup                                      |    |
|   | 3.3.2          | tpmc551SeqStart                                      |    |
|   | 3.3.3          | tpmc551SeqStop                                       |    |
|   | 3.3.4          | tpmc551SeqWrite                                      |    |
|   | 3.3.5<br>3.3.6 | tpmc551SeqFlushtpmc551SeqStatus                      |    |
| 4 |                | / I/O SYSTEM FUNCTIONS                               |    |
| r |                | 551Pcilnit                                           |    |
| 5 | •              | GING AND DIAGNOSTIC                                  |    |
| ~ |                | ~~ / u.t= =:/\V 1VV  V  1  1  1  1  1  1  1  1  1  1 |    |

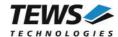

# 1 Introduction

The TPMC551-SW-42 VxWorks device driver software allows the operation of the supported PMC conforming to the VxWorks I/O system specification.

The TPMC551-SW-42-SW-42 release contains independent driver sources for the old legacy (pre-VxBus) and the new VxBus-enabled driver model. The VxBus-enabled driver is recommended for new developments with later VxWorks 6.x release and mandatory for VxWorks SMP systems.

Both drivers, legacy and VxBus, share the same application programming interface (API).

Both drivers invoke a mutual exclusion and binary semaphore mechanism to prevent simultaneous requests by multiple tasks from interfering with each other.

The TPMC551-SW-42 device driver supports the following features:

- Setting DAC output value
- Configure, start, and stop DAC-sequencer
- > Write data for sequencer cycle
- > Use of data correction for simple conversion and in sequencer mode
- > Use of latched writes for synchronous output
- > Reading TPMC551 configuration (number of channels and uni-/bipolar output)

#### The TPMC551-SW-42 supports the modules listed below:

| TPMC551-10 | 8 channel 16-bit D/A (Front I/O) | (PMC) |
|------------|----------------------------------|-------|
| TPMC551-11 | 4 channel 16-bit D/A (Front I/O) | (PMC) |
| TPMC551-21 | 8 channel 16-bit D/A (Back I/O)  | (PMC) |
| TPMC551-21 | 4 channel 16-bit D/A (Back I/O)  | (PMC) |

To get more information about the features and use of supported devices it is recommended to read the manuals listed below.

| TPMC551 User Manual        |  |
|----------------------------|--|
| TPMC551 Engineering Manual |  |

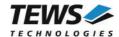

# 2 Installation

Following files are located on the distribution media:

Directory path 'TPMC551-SW-42':

TPMC551-SW-42-4.0.0.pdf PDF copy of this manual

TPMC551-SW-42-VXBUS.zip Zip compressed archive with VxBus driver sources Zip compressed archive with legacy driver sources

ChangeLog.txt Release history
Release.txt Release information

The archive TPMC551-SW-42-VXBUS.zip contains the following files and directories:

Directory path './tews/tpmc551':

tpmc551drv.c TPMC551 device driver source tpmc551def.h TPMC551 driver include file

tpmc551.h TPMC551 include file for driver and application

tpmc551api.c TPMC551 API file

tpmc551api.h TPMC551 API include file

Makefile Driver Makefile

40tpmc551.cdf Component description file for VxWorks development tools

tpmc551.dc Configuration stub file for direct BSP builds tpmc551.dr Configuration stub file for direct BSP builds

include/tvxbHal.h Hardware dependent interface functions and definitions

apps/tpmc551exa.c Example application

The archive TPMC551-SW-42-LEGACY.zip contains the following files and directories:

Directory path './tpmc551':

tpmc551drv.c TPMC551 device driver source tpmc551def.h TPMC551 driver include file

tpmc551.h TPMC551 include file for driver and application

tpmc551pci.c TPMC551 device driver source for x86 based systems

tpmc551api.c TPMC551 API file

tpmc551api.h TPMC551 API include file tpmc551exa.c Example application tpmc551init.c Legacy driver initialization

include/tdhal.h Hardware dependent interface functions and definitions

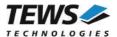

# 2.1 Legacy vs. VxBus Driver

In later VxWorks 6.x releases, the old VxWorks 5.x legacy device driver model was replaced by VxBus-enabled device drivers. Legacy device drivers are tightly coupled with the BSP and the board hardware. The VxBus infrastructure hides all BSP and hardware differences under a well defined interface, which improves the portability and reduces the configuration effort. A further advantage is the improved performance of API calls by using the method interface and bypassing the VxWorks basic I/O interface.

VxBus-enabled device drivers are the preferred driver interface for new developments.

The checklist below will help you to make a decision which driver model is suitable and possible for your application:

| Legacy Driver                                      | VxBus Driver                                                |
|----------------------------------------------------|-------------------------------------------------------------|
| VxWorks 5.x releases                               | VxWorks 6.6 and later releases with VxBus PCI bus           |
| VxWorks 6.5 and earlier releases                   | SMP systems (only the VxBus driver is SMP safe!)            |
| VxWorks 6.x releases without VxBus PCI bus support | 64-bit systems (only the VxBus driver is 64-bit compatible) |

TEWS TECHNOLOGIES recommends not using the VxBus Driver before VxWorks release 6.6. In previous releases required header files are missing and the support for 3<sup>rd</sup>-party drivers may not be available.

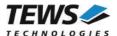

# 2.2 VxBus Driver Installation

Because Wind River doesn't provide a standard installation method for 3<sup>rd</sup> party VxBus device drivers the installation procedure needs to be done manually.

In order to perform a manual installation extract all files from the archive TPMC551-SW-42-VXBUS.zip to the typical 3<sup>rd</sup> party directory *installDir/vxworks-6.x/target/3rdparty* (whereas *installDir* must be substituted by the VxWorks installation directory).

After successful installation the TPMC551 device driver is located in the vendor and driver-specific directory *installDir/vxworks-6.x/target/3rdparty/tews/tpmc551*.

At this point the TPMC551 driver is not configurable and cannot be included with the kernel configuration tool in a Wind River Workbench project. To make the driver configurable the driver library for the desired processor (CPU) and build tool (TOOL) must be built in the following way:

- (1) Open a VxWorks development shell (e.g. C:\WindRiver\wrenv.exe -p vxworks-6.7)
- (2) Change into the driver installation directory installDir/vxworks-6.x/target/3rdparty/tews/tpmc551
- (3) Invoke the build command for the required processor and build tool make CPU=cpuName TOOL=tool

For Windows hosts this may look like this:

```
C:> cd \WindRiver\vxworks-6.7\target\3rdparty\tews\tpmc551
C:> make CPU=PENTIUM4 TOOL=diab
```

To compile SMP-enabled libraries, the argument VXBUILD=SMP must be added to the command line

```
C:> make CPU=PENTIUM4 TOOL=diab VXBUILD=SMP
```

To build 64-bit libraries, the argument VXBUILD=LP64 must be added to the command line

```
> make CPU=CORE TOOL=gnu VXBUILD=LP64
```

For 64-bit SMP-enabled libraries a build command may look like this

```
> make CPU=CORE TOOL=gnu VXBUILD="LP64 SMP"
```

To integrate the TPMC551 driver with the VxWorks development tools (Workbench), the component configuration file 40tpmc551.cdf must be copied to the directory installDir/vxworks-6.x/target/config/comps/VxWorks.

```
C:> cd \WindRiver\vxworks-6.7\target\3rdparty\tews\tpmc551
C:> copy 40tpmc551.cdf \Windriver\vxworks-6.7\target\config\comps\vxWorks
```

In VxWorks 6.7 and newer releases the kernel configuration tool scans the CDF file automatically and updates the *CxrCat.txt* cache file to provide component parameter information for the kernel configuration tool as long as the timestamp of the copied CDF file is newer than the one of the *CxrCat.txt*. If your copy command preserves the timestamp, force to update the timestamp by a utility, such as *touch*.

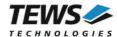

In earlier VxWorks releases the CxrCat.txt file may not be updated automatically. In this case, remove or rename the original *CxrCat.txt* file and invoke the make command to force recreation of this file.

```
C:> cd \Windriver\vxworks-6.7\target\config\comps\vxWorks
C:> del CxrCat.txt
C:> make
```

After successful completion of all steps above and restart of the Wind River Workbench, the TPMC551 driver and API can be included in VxWorks projects by selecting the "TEWS TPMC551 Driver" and "TEWS TPMC551 API" components in the "hardware (default) - Device Drivers" folder with the kernel configuration tool.

#### 2.2.1 Direct BSP Builds

In development scenarios with the direct BSP build method without using the Workbench or the vxprj command-line utility, the TPMC551 configuration stub files must be copied to the directory installDir/vxworks-6.x/target/config/comps/src/hwif. Afterwards the vxbUsrCmdLine.c file must be updated by invoking the appropriate make command.

```
C:> cd \WindRiver\vxworks-6.7\target\3rdparty\tews\tpmc551
C:> copy tpmc551.dc \Windriver\vxworks-6.7\target\config\comps\src\hwif
C:> copy tpmc551.dr \Windriver\vxworks-6.7\target\config\comps\src\hwif
C:> cd \Windriver\vxworks-6.7\target\config\comps\src\hwif
C:> make vxbUsrCmdLine.c
```

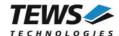

# 2.3 Legacy Driver Installation

# 2.3.1 Include Device Driver in VxWorks Projects

For including the TPMC551-SW-42 device driver into a VxWorks project (e.g. Tornado IDE or Workbench) follow the steps below:

- (1) Extract all files from the archive TPMC551-SW-42-LEGACY.zip to your project directory.
- (2) Add the device drivers C-files to your project.

  Make a right click to your project in the 'Workspace' window and use the 'Add Files ...' topic.

  A file select box appears, and the driver files in the tpmc551 directory can be selected.
- (3) Now the driver is included in the project and will be built with the project.

For a more detailed description of the project facility please refer to your VxWorks User's Guide (e.g. Tornado, Workbench, etc.)

# 2.3.2 Special Installation for Intel x86 based Targets

The TPMC551 device driver is fully adapted for Intel x86 based targets. This is done by conditional compilation directives inside the source code and controlled by the VxWorks global defined macro CPU\_FAMILY. If the content of this macro is equal to *I80X86* special Intel x86 conforming code and function calls will be included.

The second problem for Intel x86 based platforms can't be solved by conditional compilation directives. Due to the fact that some Intel x86 BSP's doesn't map PCI memory spaces of devices which are not used by the BSP, the required device memory spaces can't be accessed.

To solve this problem a MMU mapping entry has to be added for the required TPMC551 PCI memory spaces prior the MMU initialization (*usrMmulnit()*) is done.

The C source file **tpmc551pci.c** contains the function *tpmc551Pcilnit()*. This routine finds out all TPMC551 devices and adds MMU mapping entries for all used PCI memory spaces. Please insert a call to this function after the PCI initialization is done and prior to MMU initialization (*usrMmulnit()*).

The right place to call the function *tpmc551Pcilnit()* is at the end of the function *sysHwlnit()* in **sysLib.c** (it can be opened from the project *Files* window):

```
tpmc551PciInit();
```

Be sure that the function is called prior to MMU initialization otherwise the TPMC551 PCI spaces remains unmapped and an access fault occurs during driver initialization.

Modifying the sysLib.c file will change the sysLib.c in the BSP path. Remember this for future projects and recompilations.

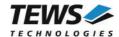

# 2.3.3 BSP dependent Adjustments

The driver includes a file called *include/tdhal.h* which contains functions and definitions for BSP adaptation. It may be necessary to modify them for BSP specific settings. Most settings can be made automatically by conditional compilation set by the BSP header files, but some settings must be configured manually. There are two way of modification, first you can change the *include/tdhal.h* and define the corresponding definition and its value, or you can do it, using the command line option –D.

There are 3 offset definitions (*USERDEFINED\_MEM\_OFFSET*, *USERDEFINED\_IO\_OFFSET*, and *USERDEFINED\_LEV2VEC*) that must be configured if a corresponding warning message appears during compilation. These definitions always need values. Definition values can be assigned by command line option *-D<definition>=<value>*.

| Definition             | Description                                                                                                    |
|------------------------|----------------------------------------------------------------------------------------------------|
| USERDEFINED_MEM_OFFSET | The value of this definition must be set to the offset between CPU-Bus and PCI-Bus Address for PCI memory space access                                           |
| USERDEFINED_IO_OFFSET  | The value of this definition must be set to the offset between CPU-Bus and PCI-Bus Address for PCI I/O space access                                              |
| USERDEFINED_LEV2VEC    | The value of this definition must be set to the difference of the interrupt vector (used to connect the ISR) and the interrupt level (stored to the PCI header ) |

Another definition allows a simple adaptation for BSPs that utilize a *pciIntConnect()* function to connect shared (PCI) interrupts. If this function is defined in the used BSP, the definition of *USERDEFINED\_SEL\_PCIINTCONNECT* should be enabled. The definition by command line option is made by *-D<definition>*.

Please refer to the BSP documentation and header files to get information about the interrupt connection function and the required offset values.

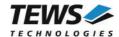

# 2.4 System Resource Requirement

The table gives an overview over the system resources that will be needed by the driver.

| Resource   | Driver requirement | Devices requirement |
|------------|--------------------|---------------------|
| Memory     | < 1 KB             | < 1 KB              |
| Stack      | < 1 KB             |                     |
| Semaphores |                    | 1                   |

Memory and Stack usage may differ from system to system, depending on the used compiler and its setup.

The following formula shows the way to calculate the common requirements of the driver and devices.

<total requirement> = <driver requirement> + (<number of devices> \* <device requirement>)

The maximum usage of some resources is limited by adjustable parameters. If the application and driver exceed these limits, increase the according values in your project.

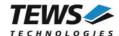

# 3 API Documentation

# 3.1 General Functions

# 3.1.1 tpmc551Open

#### NAME

tpmc551Open - opens a device.

#### **SYNOPSIS**

#### **DESCRIPTION**

Before I/O can be performed to a device, a device handle must be opened by a call to this function. If the legacy TPMC551 driver is used, this function will also install the legacy driver and create devices with the first call. The VxBus TPMC551 driver will be installed automatically by the VxBus system.

The tpmc551Open function can be called multiple times (e.g. in different tasks).

#### **PARAMETERS**

#### DeviceName

This parameter points to a null-terminated string that specifies the name of the device. The following device naming must be used:

| Device Number | Device Name |
|---------------|-------------|
| 1             | /tpmc551/0  |
| 2             | /tpmc551/1  |

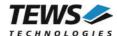

### **EXAMPLE**

```
#include "tpmc551api.h"

TPMC551_HANDLE hdl;

/*

** open the specified device

*/
hdl = tpmc5510pen("/tpmc551/0");
if (hdl == NULL)
{
    /* handle open error */
}
```

### **RETURNS**

A device handle, or NULL if the function fails. An error code will be stored in errno.

### **ERROR CODES**

The error codes are stored in errno.

The error code is a standard error code set by the I/O system.

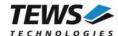

# 3.1.2 tpmc551Close

#### **NAME**

tpmc551Close - closes a device.

#### **SYNOPSIS**

#### **DESCRIPTION**

This function closes previously opened devices.

#### **PARAMETERS**

hdl

This value specifies the device handle to the hardware module retrieved by a call to the corresponding open-function.

```
#include "tpmc551api.h"

TPMC551_HANDLE hdl;
TPMC551_STATUS result;

/*
   ** close the device
   */
result = tpmc551Close(hdl);
if (result != TPMC551_OK)
{
        /* handle close error */
}
```

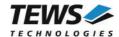

# **RETURNS**

On success, TPMC551\_OK is returned. In the case of an error, the appropriate error code is returned by the function.

| Error Code                 | Description                            |
|----------------------------|----------------------------------------|
| TPMC551_ERR_INVALID_HANDLE | The specified device handle is invalid |

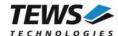

# 3.1.3 tpmc551GetModuleInfo

#### NAME

tpmc551GetModuleInfo - Get module information

#### **SYNOPSIS**

```
TPMC551_STATUS tpmc551GetModuleInfo
(

TPMC551_HANDLE hdl,
int *NumChan,
int bipolar[TPMC551_MAX_CHAN],
int OffsCorr[TPMC551_MAX_CHAN],
int GainCorr[TPMC551_MAX_CHAN]
)
```

#### **DESCRIPTION**

This function reads module information data from the specified device.

#### **PARAMETERS**

hdl

This argument specifies the device handle to the hardware module retrieved by a call to the corresponding open-function.

#### NumChan

This argument is a pointer to an int variable where the number of available DAC channels is returned.

#### bipolar

This argument is a pointer to an int array where the configured voltage range of each DAC channel is returned as boolean value. The array element bipolar[0] contains the range stetting for DAC channel 1, bipolar[1] for DAC channel 2 and so forth. If the corresponding value is TRUE then the voltage range of the channel is configured to +/- 10V output (bipolar); otherwise it is configured to 0...10V output voltage range.

#### OffsCorr

This argument is a pointer to an int array where the factory programmed offset correction data is returned. OffsCorr[0] contains correction data for DAC channel 1, OffsCorr[1] for DAC channel 2 and so forth.

#### GainCorr

This argument is a pointer to an int array where the factory programmed gain correction data are returned. GainCorr[0] contains correction data for DAC channel 1, GainCorr[1] for DAC channel 2 and so forth.

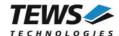

#### **EXAMPLE**

```
#include "tpmc551api.h"
TPMC551 HANDLE hdl;
TPMC551_STATUS result;
int
               NumChan;
int
              bipolar[TPMC551_MAX_CHAN];
               OffsCorr[TPMC551_MAX_CHAN];
int
int
                GainCorr[TPMC551 MAX CHAN];
/* Get module information data */
result = tpmc551GetModuleInfo(hdl, &NumChan, bipolar, OffsCorr, GainCorr);
if (result != TPMC551_OK)
    /* handle error */
}
```

#### **RETURNS**

On success, TPMC551\_OK is returned. In the case of an error, the appropriate error code is returned by the function.

| Error Code                 | Description                              |
|----------------------------|------------------------------------------|
| TPMC551_ERR_INVALID_HANDLE | The specified TPMC551_HANDLE is invalid. |

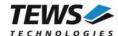

# 3.2 DAC Output Functions

# 3.2.1 tpmc551DacWrite

#### **NAME**

tpmc551DacWrite - write D/A value to specified channel

#### **SYNOPSIS**

```
TPMC551_STATUS tpmc551DacWrite (

TPMC551_HANDLE hdl, int channel, unsigned int flags, int value
)
```

#### **DESCRIPTION**

This function writes a new value to a specific channel and starts D/A conversion immediately in transparent mode

#### **PARAMETERS**

hdl

This argument specifies the device handle to the hardware module retrieved by a call to the corresponding open-function.

#### channel

This argument specifies the DAC channel which shall be updated. Possible values are 1 up to the number of available DAC channels of the specific module.

#### flags

This argument specifies a set of bit flags that control the D/A conversion:

| Value        | Description                                                                                       |
|--------------|---------------------------------------------------------------------------------------------------|
| TPMC551_CORR | Perform an offset and gain correction with factory calibration data stored in the TPMC551 EEPROM. |

#### value

This argument specifies the new 16-bit D/A value. Valid data range depends on the voltage range of the specified channel (0...65535 for 0...10V voltage range and -32768...32767 for +/-10V voltage range).

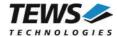

### **EXAMPLE**

```
#include "tpmc551api.h"

TPMC551_HANDLE hdl;

TPMC551_STATUS result;

result = tpmc551DacWrite(hdl, 1, TPMC551_CORR, 12345);
if (result != TPMC551_OK)
{
    /* handle error */
}
```

#### **RETURNS**

On success, TPMC551\_OK is returned. In the case of an error, the appropriate error code is returned by the function.

| Error Code                 | Description                                                                                                    |
|----------------------------|----------------------------------------------------------------------------------------------------|
| TPMC551_ERR_INVALID_HANDLE | The specified TPMC551_HANDLE is invalid.                                                                       |
| TPMC551_ERR_RANGE          | Invalid channel number                                                                                         |
| TPMC551_ERR_TIMEOUT        | Timeout during D/A conversion                                                                                  |
| TPMC551_ERR_BUSY           | This error occurs if the sequencer is still running. Please stop the sequencer before executing this function. |

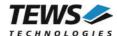

# 3.2.2 tpmc551DacWriteMulti

#### **NAME**

tpmc551DacWriteMulti - write D/A value to multiple channels

#### **SYNOPSIS**

```
TPMC551_STATUS tpmc551DacWriteMulti
(

TPMC551_HANDLE hdl,
unsigned int ChannelMask,
unsigned int flags,
int values[TPMC551_MAX_CHAN]
)
```

#### **DESCRIPTION**

This function writes new values to specified channels and starts D/A conversion immediately (transparent mode) or simultaneously (latched mode).

#### **PARAMETERS**

hdl

This argument specifies the device handle to the hardware module retrieved by a call to the corresponding open-function.

#### ChannelMask

This argument selects DAC channels which shall be updated. A set (1) bit specifies that the corresponding channel shall be updated. Bit 0 corresponds to the first DAC channel, bit 1 corresponds to the second DAC channel and so on.

#### flags

This argument specifies a set of bit flags that control the D/A conversion:

| Value           | Description                                                                                                    |
|-----------------|----------------------------------------------------------------------------------------------------|
| TPMC551_CORR    | Perform an offset and gain correction with factory calibration data stored in the TPMC551 EEPROM for all selected channels. |
| TPMC551_SIMCONV | Start conversion of selected channels in latched mode and update analog outputs simultaneously.                             |

#### values

This array contains the new 16-bit D/A values. Valid data range depends on the voltage range of the specified channel (0...65535 for 0...10V voltage range and -32768...32767 for +/-10V voltage range).

Array index 0 corresponds to the first DAC channel, array index 1 corresponds to the second DAC channel and so on. Only channels selected for update (*ChannelMask*) will be modified.

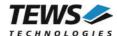

#### **EXAMPLE**

```
#include "tpmc551api.h"
TPMC551 HANDLE hdl;
TPMC551 STATUS result;
unsigned int ChannelMask;
unsigned int
               flags;
int
               values[TPMC551_MAX_CHAN];
/* Update channel 1, 4 and 8 simultaneously with corrected D/A values */
ChannelMask = (1 << 0) | (1 << 3) | (1 << 7);
flags = TPMC551 CORR | TPMC551 SIMCONV;
value[0] = 1111;  /* channel 1 */
value[3] = 4444; /* channel 4 */
value[7] = 8888; /* channel 8 */
result = tpmc551DacWriteMulti(hdl, ChannelMask, flags, values);
if (result != TPMC551_OK)
    /* handle error */
```

### **RETURNS**

On success, TPMC551\_OK is returned. In the case of an error, the appropriate error code is returned by the function.

| Error Code                 | Description                                                                                                    |
|----------------------------|----------------------------------------------------------------------------------------------------|
| TPMC551_ERR_INVALID_HANDLE | The specified TPMC551_HANDLE is invalid.                                                                       |
| TPMC551_ERR_RANGE          | Invalid channel number                                                                                         |
| TPMC551_ERR_TIMEOUT        | Timeout during D/A conversion                                                                                  |
| TPMC551_ERR_BUSY           | This error occurs if the sequencer is still running. Please stop the sequencer before executing this function. |

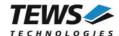

# 3.3 Sequencer Functions

# 3.3.1 tpmc551SeqSetup

#### **NAME**

tpmc551SeqSetup - Setup sequencer facility

#### **SYNOPSIS**

```
TPMC551_STATUS tpmc551SeqSetup
(
    TPMC551_HANDLE hdl,
    int CycleTime,
    int NumActiveChannels,
    int NumBufTuples,
    int ChannelAllocation[TPMC551_MAX_CHAN],
    unsigned int flags
)
```

#### **DESCRIPTION**

This function configures the sequencer facility and allocates memory for the sequencer software ring buffer. The behaviour of the sequencer facility is controlled by a set of bit flags which are described below.

Basically the sequencer will perform a D/A conversion on active channels in a deterministic time period controlled by a cycle timer or the duration of the conversion itself. To be sure that D/A data will be available for the next cycle just in-time, data for the sequencer will be provided by a configurable ring buffer. The ring buffer can be asynchronously filled by the application program.

The sequencer facility provides two operating modes. In loop mode (TPMC551\_LOOP) the buffer will be filled completely with new data (e.g. wave form). The contents of the buffer will be output continuously in a loop. In normal mode (TPMC551\_LOOP is not set) the application program must provide new data for every cycle. If the buffer is empty then the sequencer will stop and it holds the last output value until new data arrives.

#### **PARAMETERS**

hdl

This argument specifies the device handle to the hardware module retrieved by a call to the corresponding open-function.

#### CycleTime

This argument specifies the sequencer cycle time in steps of 100 µs. This argument is only relevant if the flag TPMC551\_TIMERMODE is set.

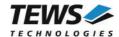

#### **NumActiveChannels**

This argument specifies the number of active channels. Valid range is 1 up to the number of available channels (4 or 8).

#### NumBufTuples

This argument specifies the size of the sequencer software ring buffer. In this case size is not the number of bytes to allocate but rather the number of tuples (data for all active channels per cycle).

#### ChannelAllocation

This argument specifies the channel number of active channels and their enumeration inside a tuple. The function tpmc551SeqWrite awaits new data for active channels in this order. The first array element contains the channel number (1...n) of the first active channel. The second array element the channel number of the second active channel and so forth. Unused array elements can be left undefined.

#### flags

This argument specifies a set of bit flags that control the sequencer operation:

| Value             | Description                                                                                                    |
|-------------------|----------------------------------------------------------------------------------------------------|
| TPMC551_TIMERMODE | If set, the cycle of D/A conversions will be controlled by the sequencer timer in steps of 100 microseconds; otherwise the sequencer will run in continuous mode as fast as possible (based on the conversion time).                                                                                                    |
| TPMC551_LOOP      | If this flag is set (loop mode) the ring buffer never becomes empty. Once completely filled the sequencer will continuously get data out of the buffer for the next conversion.  If this flag is not set (normal mode) and the buffer becomes empty then the sequencer will stop and it holds the last output value until new data arrives. |
| TPMC551_CORR      | Perform an offset and gain correction with factory calibration data stored in the TPMC551 EEPROM for all selected channels.                                                                                                    |
| TPMC551_SIMCONV   | Start conversion of active channels in latched mode and update analog outputs simultaneously.                                                                                                    |

```
#include "tpmc551api.h"

TPMC551_HANDLE hdl;

TPMC551_STATUS result;
int ChannelAllocation[TPMC551_MAX_CHAN];
unsigned int flags;
```

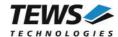

...

```
/* Setup the sequencer with 2 active channels (1 and 4) in timer mode */
/* with 1 ms cycle time. The sequencer buffer shall store data tuples */
/* for up to 100 cycles. */

ChannelAllocation[0] = 1;
ChannelAllocation[1] = 4;
flags = TPMC551_TIMERMODE | TPMC551_CORR | TPMC551_SIMCONV;

result = tpmc551SeqSetup(hdl, 10, 2, 100, ChannelAllocation, flags);
if (result != TPMC551_OK)
{
    /* handle error */
}
```

#### **RETURNS**

On success, TPMC551\_OK is returned. In the case of an error, the appropriate error code is returned by the function.

| Error Code                 | Description                                                                                                    |
|----------------------------|----------------------------------------------------------------------------------------------------|
| TPMC551_ERR_INVALID_HANDLE | The specified TPMC551_HANDLE is invalid.                                                                       |
| TPMC551_ERR_RANGE          | Invalid channel number or invalid number of channels.                                                          |
| TPMC551_ERR_NOMEM          | Unable to allocate memory for the ring buffer.                                                                 |
| TPMC551_ERR_BUSY           | This error occurs if the sequencer is still running. Please stop the sequencer before executing this function. |

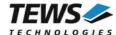

# 3.3.2 tpmc551SeqStart

#### **NAME**

tpmc551SeqStart - start sequencer facility

#### **SYNOPSIS**

#### **DESCRIPTION**

This function starts the sequencer facility. Before calling this function the sequencer must be setup with tpmc551SeqSetup und the ring buffer must be filled with tpmc551SeqWrite.

#### **PARAMETERS**

hdl

This argument specifies the device handle to the hardware module retrieved by a call to the corresponding open-function.

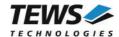

# **RETURNS**

On success, TPMC551\_OK is returned. In the case of an error, the appropriate error code is returned by the function.

| Error Code                 | Description                                                                                                    |
|----------------------------|----------------------------------------------------------------------------------------------------|
| TPMC551_ERR_INVALID_HANDLE | The specified TPMC551_HANDLE is invalid.                                                                                                    |
| TPMC551_ERR_NOT_READY      | The sequencer facility was not properly configured. Execute the function tpmc551SeqSetup first.                                                                           |
| TPMC551_ERR_NODATA         | No data is available in the ring buffer to start the sequencer facility. Use the function tpmc551SeqWrite to write at least one data tuple before starting the sequencer. |

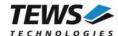

# 3.3.3 tpmc551SeqStop

#### **NAME**

tpmc551SeqStop - stop the sequencer facility

#### **SYNOPSIS**

#### **DESCRIPTION**

This function stops the sequencer facility. All allocated resources (e.g. ring buffer memory) will be freed.

#### **PARAMETERS**

hdl

This argument specifies the device handle to the hardware module retrieved by a call to the corresponding open-function.

```
#include "tpmc551api.h"

TPMC551_HANDLE hdl;

TPMC551_STATUS result;

/* stop the sequencer */
result = tpmc551SeqStop(hdl);
if (result != TPMC551_OK)
{
         /* handle error */
}
```

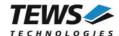

# **RETURNS**

On success, TPMC551\_OK is returned. In the case of an error, the appropriate error code is returned by the function.

| Error Code                 | Description                              |
|----------------------------|------------------------------------------|
| TPMC551_ERR_INVALID_HANDLE | The specified TPMC551_HANDLE is invalid. |

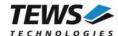

# 3.3.4 tpmc551SeqWrite

#### **NAME**

tpmc551SegWrite - write new sequencer data

#### **SYNOPSIS**

#### **DESCRIPTION**

This function writes new data to the sequencers data buffer. The provided data buffer must always contain new data for all active channels (tuple). The number of tuples per write must be at least one up to "unlimited". This function will always write as many tuples as possible. If the buffer becomes full the function will return immediately with the error TPMC551\_ERR\_BUF\_FULL. The number of written bytes will be returned in a variable pointed to by WrittenSize.

#### **PARAMETERS**

hdl

This argument specifies the device handle to the hardware module retrieved by a call to the corresponding open-function.

size

This argument specifies the size (in bytes) of the data buffer to write.

#### values

This argument is a pointer to an array of int variables that contains data for all active channels for at least one sequencer cycle (tuple). Despite of the declaration as simple int pointer this array is treated as a two-dimensional array with variable dimensions. The rows of the array represent the number of tuples and the columns the number of active channels. A declaration of this array will look like this: data[tuples][channels].

#### WrittenSize

This argument is a pointer to an int variable where the number of written bytes is returned. In case of the error TPMC551\_ERR\_BUF\_FULL this value can be used to adjust the buffer start pointer for subsequent writes.

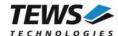

```
#include "tpmc551api.h"
TPMC551 HANDLE hdl;
TPMC551 STATUS result;
               WrittenSize;
int
               ForOneCycle[4];
               ForHundredCycles[100][4];
int
/* Fill new data into the data buffers */
ForHundredCycles[0][0] = 1; /* first cycle, first channel */
                               /* first cycle, second channel */
ForHundredCycles[0][1] = 2;
ForHundredCycles[1][0] = 11; /* second cycle, first channel */
ForHundredCycles[99][3] = 1234; /* 100th cycle, last channel */
/* Write new data for 100 cycles and 4 active channels (100 * 4 values) */
result = tpmc551SeqWrite(
              hdl,
              sizeof(ForHundredCycles),
              (int*)ForHundredCycles,
              &WrittenSize);
if (result != TPMC551 OK)
    /* handle error */
    if (result == TPMC551_ERR_BUF_FULL)
         /* send remaining data later */
    }
}
/* Write new data for 1 cycle and 4 active channels (4 values) */
result = tpmc551SeqWrite(
              hdl,
              sizeof(ForOneCycle),
              ForOneCycle,
              &WrittenSize);
```

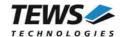

# **RETURNS**

On success, TPMC551\_OK is returned. In the case of an error, the appropriate error code is returned by the function.

| Error Code                 | Description                                                                                                    |
|----------------------------|----------------------------------------------------------------------------------------------------|
| TPMC551_ERR_INVALID_HANDLE | The specified TPMC551_HANDLE is invalid.                                                                                                    |
| TPMC551_ERR_NOT_READY      | The sequencer is not running                                                                                                    |
| TPMC551_ERR_BUF_TOO_SMALL  | The buffer does not contain enough data for all active channels.                                                                                                    |
| TPMC551_ERR_NOMEM          | The passed data buffer does not fit into the configured sequencer buffer. This error is only relevant in loop mode (TPMC551_LOOP)                                    |
| TPMC551_ERR_BUF_FULL       | The sequencer buffer is full. Not all data was written to the buffer. Use the contents of WrittenSize to adjust the data pointer to write the remaining data tuples. |

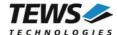

# 3.3.5 tpmc551SeqFlush

#### **NAME**

tpmc551SeqFlush - flush the sequencer ring buffer

#### **SYNOPSIS**

```
TPMC551_STATUS tpmc551SeqFlush (

TPMC551_HANDLE hdl
);
```

#### **DESCRIPTION**

This function flushes the ring buffer of the sequencer facility. The analog output of active channels will hold the last converted data until new data is written with the tpmc551SeqWrite function.

#### **PARAMETERS**

hdl

This argument specifies the device handle to the hardware module retrieved by a call to the corresponding open-function.

```
#include "tpmc551api.h"

TPMC551_HANDLE hdl;

TPMC551_STATUS result;

/* flush the sequencer ring buffer */
result = tpmc551SeqFlush(hdl);
if (result != TPMC551_OK)
{
         /* handle error */
}
```

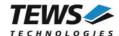

# **RETURNS**

On success, TPMC551\_OK is returned. In the case of an error, the appropriate error code is returned by the function.

| Error Code                 | Description                              |
|----------------------------|------------------------------------------|
| TPMC551_ERR_INVALID_HANDLE | The specified TPMC551_HANDLE is invalid. |

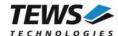

# 3.3.6 tpmc551SeqStatus

#### **NAME**

tpmc551SeqStatus - get sequencer status and statistic information

#### **SYNOPSIS**

```
TPMC551_STATUS tpmc551SeqStatus
(

TPMC551_HANDLE hdl,
int *OperatingState,
int *status,
int *cycleCount,
int *UnderflowCount,
int *EmptyCount
);
```

### **DESCRIPTION**

This function reads sequencer status and statistic information from the specified device.

### **PARAMETERS**

hdl

This argument specifies the device handle to the hardware module retrieved by a call to the corresponding open-function.

#### OperatingState

This argument is a pointer to an int variable where the current operating state of the sequencer is returned. Possible operating states are:

| Value           | Description                                              |
|-----------------|----------------------------------------------------------|
| TPMC551_STOPPED | The sequencer is stopped.                                |
| TPMC551_READY   | The sequencer facility is configured and ready to start. |
| TPMC551_RUNNING | The sequencer is running.                                |

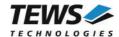

#### status

This argument is a pointer to an int variable where current error/status of the sequencer is returned. After calling this function the error/status code will be set to TPMC551\_SEQ\_OK. Possible error/status codes are:

| Value                 | Description                                                                                                    |
|-----------------------|----------------------------------------------------------------------------------------------------|
| TPMC551_SEQ_OK        | Sequencer is working fine. No errors detected.                                                                                              |
| TPMC551_SEQ_UNDERFLOW | The sequencer hardware has detected a data underflow condition. The driver was not able to provide new data within a sequencer timer cycle. |
| TPMC551_SEQ_NODATA    | No data available in the ring buffer for output.                                                                                            |

#### CycleCount

This argument is a pointer to an int variable where the total number of sequencer cycles since sequencer start is returned.

#### **UnderflowCount**

This argument is a pointer to an int variable where the total number of sequencer underflows since sequencer start is returned.

#### **EmptyCount**

This argument is a pointer to an int variable where the total number of empty buffer cycles since sequencer start is returned.

```
#include "tpmc551api.h"
TPMC551 HANDLE hdl;
TPMC551 STATUS
               result;
int
                OperatingState;
int
                status;
int
                CycleCount;
int
                UnderflowCount;
int
                EmptyCount;
/* Read sequencer status and statistic information */
result = tpmc551SeqStatus(hdl, &OperatingState, &status, &CycleCount,
                          &UnderflowCount, &EmptyCount);
if (result != TPMC551 OK)
    /* handle error */
}
```

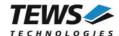

# **RETURNS**

On success, TPMC551\_OK is returned. In the case of an error, the appropriate error code is returned by the function.

| Error Code                 | Description                              |
|----------------------------|------------------------------------------|
| TPMC551_ERR_INVALID_HANDLE | The specified TPMC551_HANDLE is invalid. |

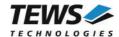

# 4 Legacy I/O System Functions

This chapter describes functions which are relevant only for the legacy TPMC551 driver.

# 4.1 tpmc551Pcilnit

#### NAME

tpmc551Pcilnit() – Generic PCI device initialization

#### **SYNOPSIS**

void tpmc551PciInit()

#### **DESCRIPTION**

This function is required only for Intel x86 VxWorks platforms. The purpose is to setup the MMU mapping for all required TPMC551 PCI spaces (base address register) and to enable the TPMC551 device for access.

The global variable *tpmc551Status* obtains the result of the device initialization and can be polled later by the application before the driver will be installed.

| Value | Meaning                                                                                                    |
|-------|----------------------------------------------------------------------------------------------------|
| > 0   | Initialization successful completed. The value of tpmc551Status is equal to the number of mapped PCI spaces                  |
| 0     | No TPMC551 device found                                                                                                    |
| < 0   | Initialization failed. The value of (tpmc551Status & 0xFF) is equal to the number of mapped spaces until the error occurs.   |
|       | Possible cause: Too few entries for dynamic mappings in sysPhysMemDesc[]. Remedy: Add dummy entries as necessary (syslib.c). |

```
extern void tpmc551PciInit();
tpmc551PciInit();
```

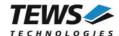

# 5 Debugging and Diagnostic

The TPMC551 device driver provides a function and debug statements to display versatile information of the driver installation and status on the debugging console.

If the VxBus driver is used, the TPMC551 show routine is included in the driver by default and can be called from the VxWorks shell. If this function is not needed or program space is rare the function can be removed from the code by un-defining the macro INCLUDE\_TPMC551\_SHOW in tpmc551drv.c

The tpmc551Show function (only if VxBus is used) displays detailed information about probed modules, assignment of devices respective device names to probed TPMC551 modules and device statistics.

If TPMC551 modules were probed but no devices were created it may helpful to enable debugging code inside the driver code by defining the macro TPMC551\_DEBUG in tpmc551drv.c.

In contrast to VxBus TPMC551 devices, legacy TPMC551 devices must be created "manually". This will be done with the first call to the tpmc551Open API function.

```
-> tpmc551Show
Probed Modules:
   [0] TPMC551: Bus=4, Dev=1, DevId=0x9050, VenId=0x10b5, Init=OK, vxDev=0x5380
Associated Devices:
   [0] TPMC551: /tpmc551/0
Device Statistics:
   /tpmc551/0:
       Open Count
       Sequencer Cycle Count = 0
       Channels Output Range and Correction-Data (Offset/Gain):
           #1 [-10V... +10V] - -11/45
           #2 [-10V... +10V] - 10/34
           #3 [-10V... +10V] - -12/42
           #4 [-10V... +10V] - -13/48
           #5 [ 0V... +10V] -
                               -19/29
           #6 [ 0V... +10V] - -12/23
           #7 [ 0V... +10V] - -15/27
           #8 [ 0V... +10V] - -13/29
```